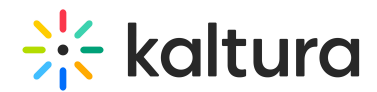

# Categories CSV - Usage and Schema Description

Last Modified on 02/24/2024 6:40 pm IST

This article is designated for administrators.

### About

The Categories CSV is handy for creating, updating, or deleting numerous categories at once. It's useful for tasks like:

- Setting up multiple categories for Video Portal (MediaSpace) galleries and channels.
- Regularly syncing Kaltura categories with an external structure, like Video Portal group channels with organization-managed groups.
- Automatically syncing Kaltura categories with an external CMS taxonomy.

▲ For an efficient, on-going CSV based sync process, only new categories and categories that require updating or deletion should be included within the CSV.

**◯** Content entitlement related attributes can be populated via the CSV only in accounts that are set to support entitlements and for categories under a category tree branch that is set to have entitlement settings.

## General guidelines

- Lines that begin with a # character will not be processed.
- The first line for processing (fields' definition line) should start with an \* sign and should include the field names to be populated via the CSV, according to the defined schema of each CSV format. Mandatory fields must be present. The field order may be set as needed.
- Each line for processing within the CSV should include a comma separated list of values ordered by the field ordering set in the fields' definition line.
- Each line for processing within the CSV will apply an action on a single Kaltura object. For example: each line in the categories CSV will apply the action to a single category.
- The CSV may be submitted from the KMC (through the Upload menu) or via a script, by utilizing Kaltura's API.
- Prior to processing the CSV file, its format is validated. When a mandatory field is missing, the bulk job will fail and processing will not start.
- Bulk job tracking as well as downloading bulk job related files (the original CSV and log files) are done through the KMC using the **Bulk Upload Log** feature under the

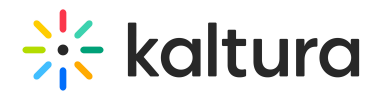

#### **Upload Control** page.

- Email notifications on the completion of bulk upload processing including completion status and a direct link to the log file, can be configured by Kaltura per request.
- There is no limitation on the supported number of lines within each CSV. The overall processing time of each CSV file is affected by the number of lines included in it.
- The following special characters can be populated within text fields via the CSV file:

 $-$  % ? . : ; & > @ ! \$ ^ ~ = [ ] { } | <

See special exceptions within each schema description.

#### Schema description

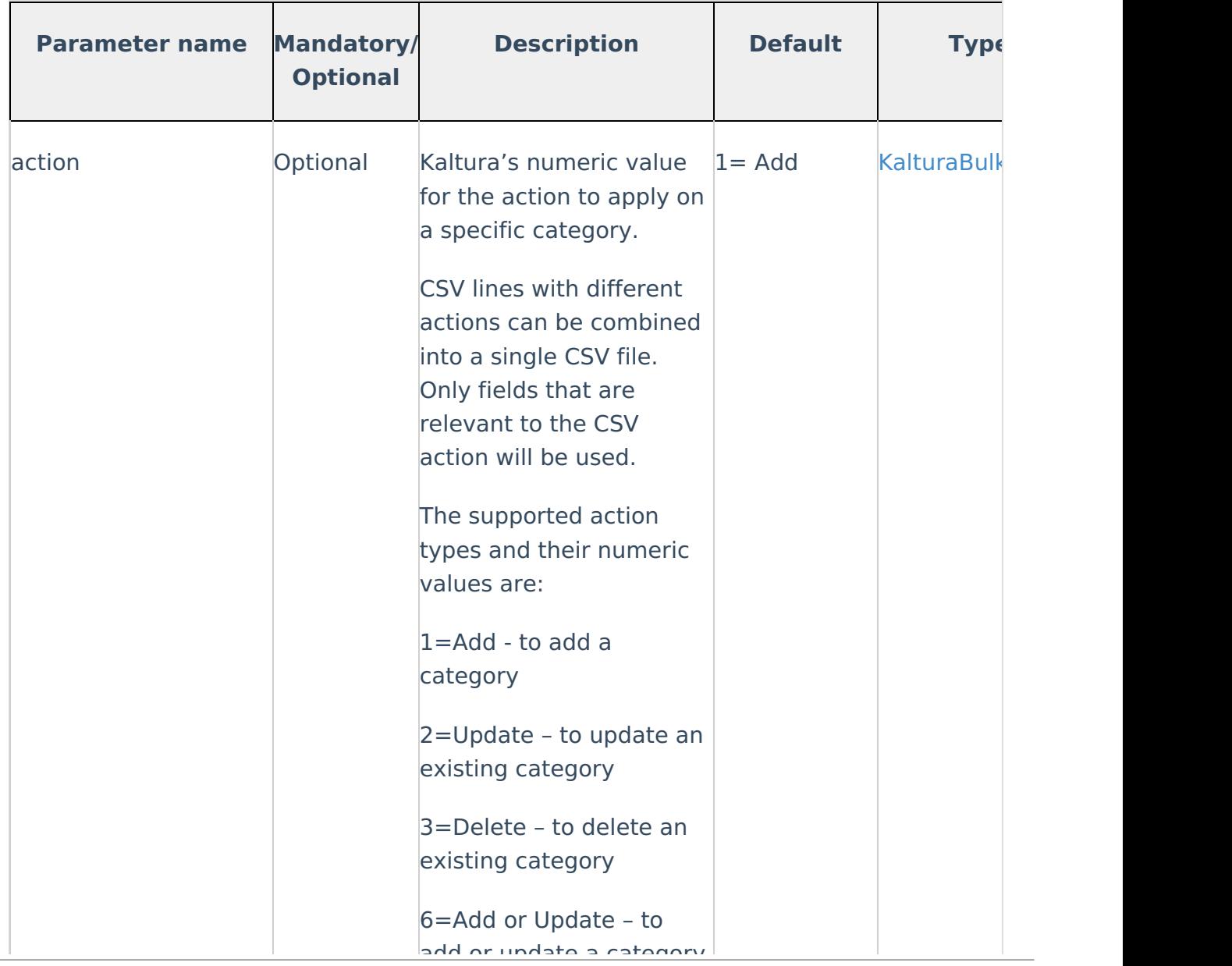

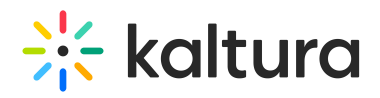

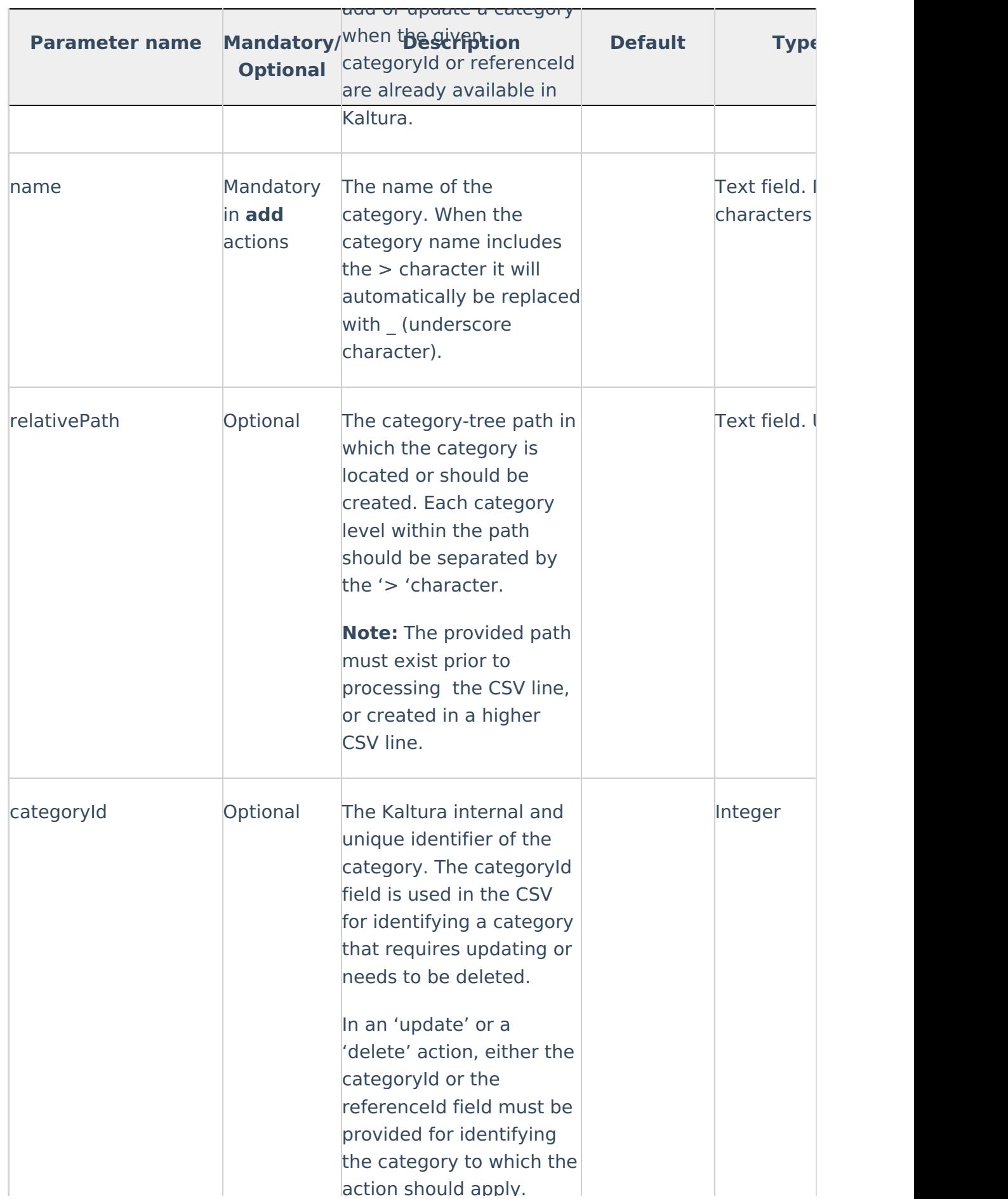

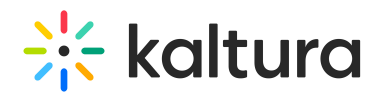

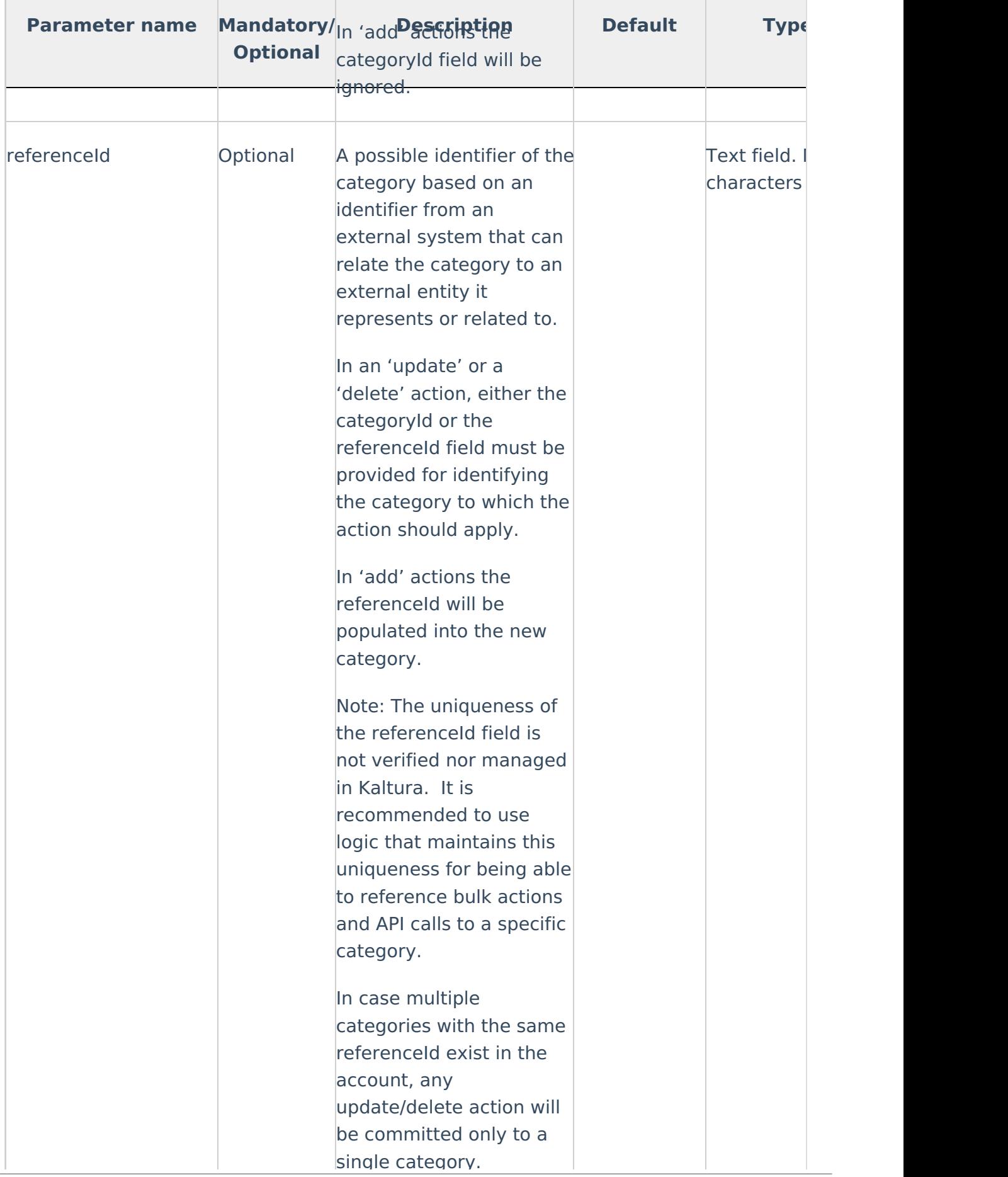

action showledge application application of the state of the state of the state of the state of the state of the

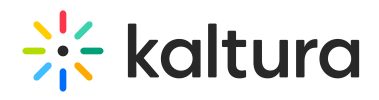

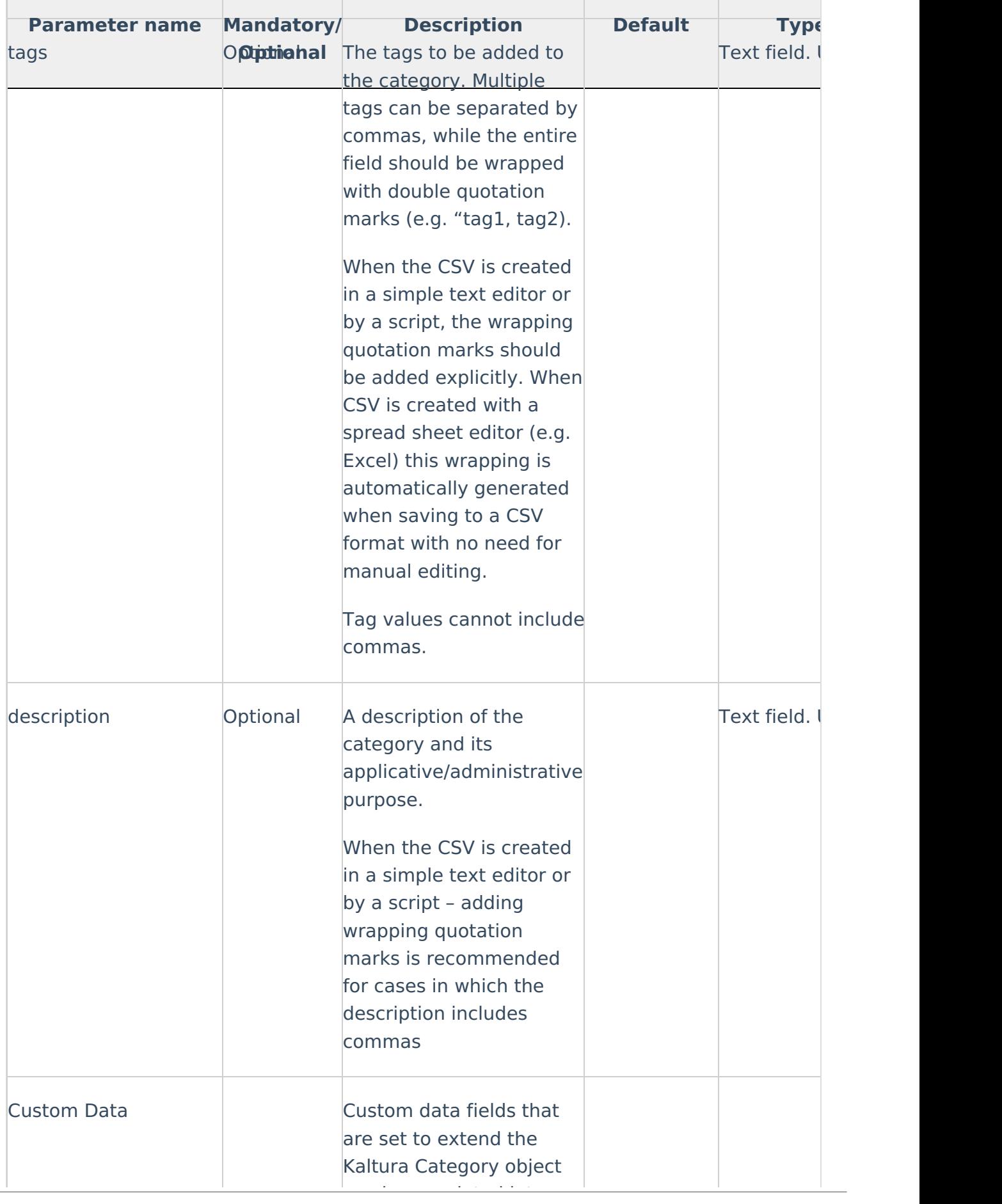

single category.

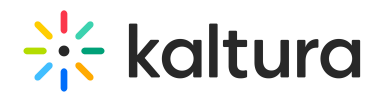

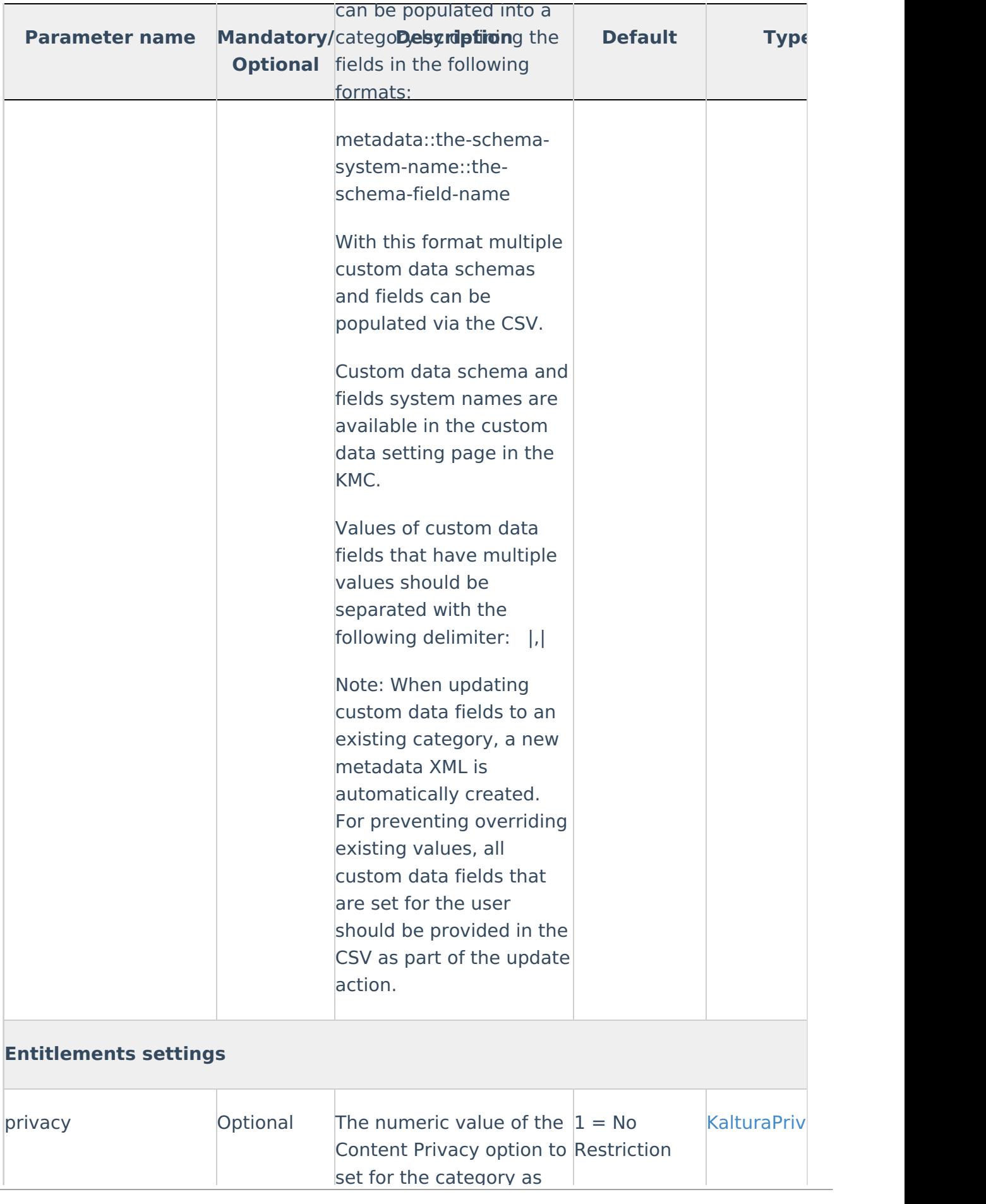

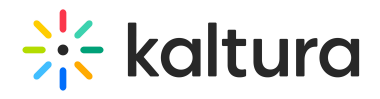

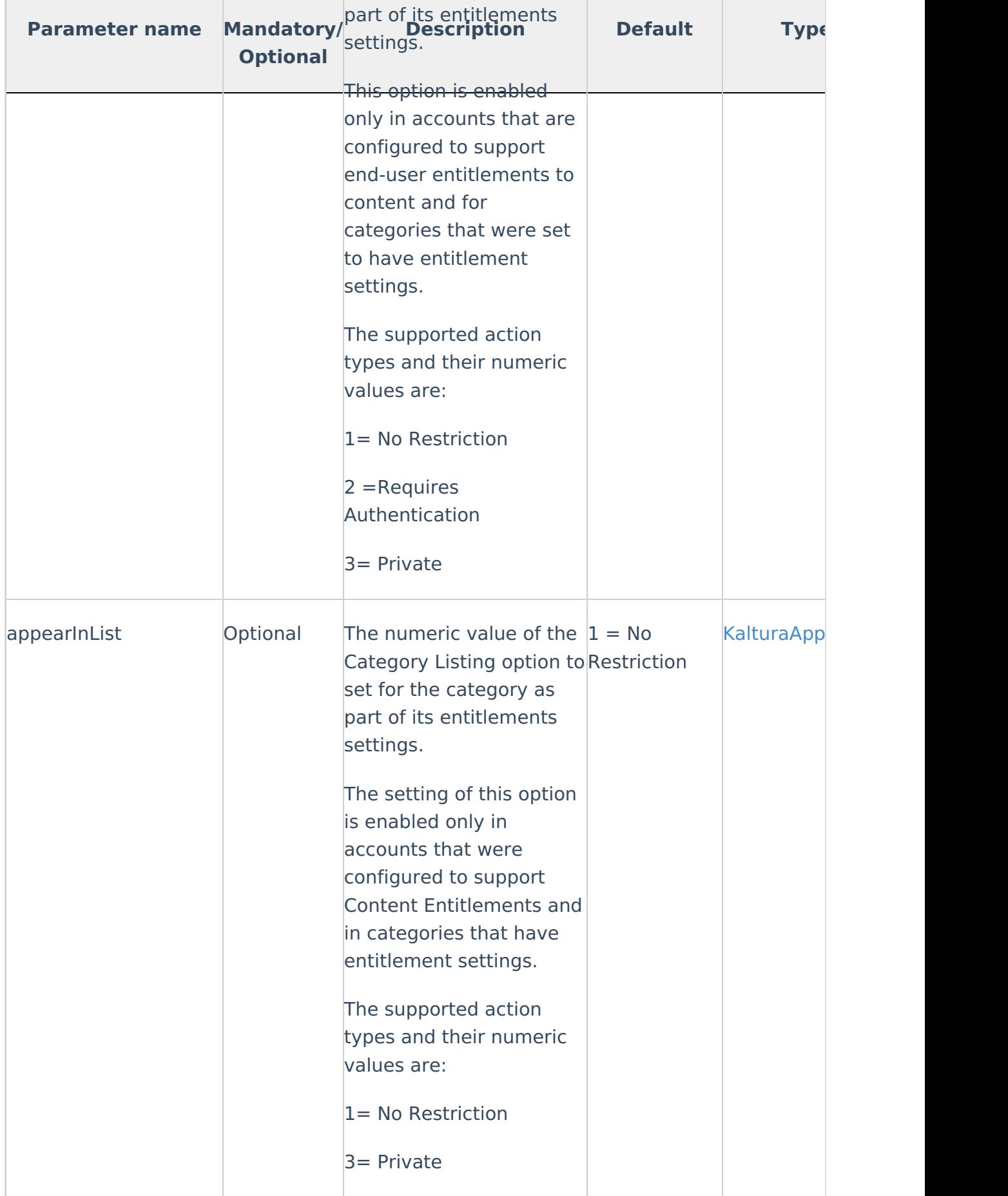

<u>set for the category as the category as the category as the category as the category as the category as the category as the category as the category as  $\sim$ </u>

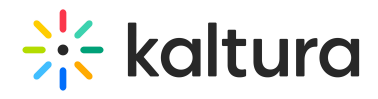

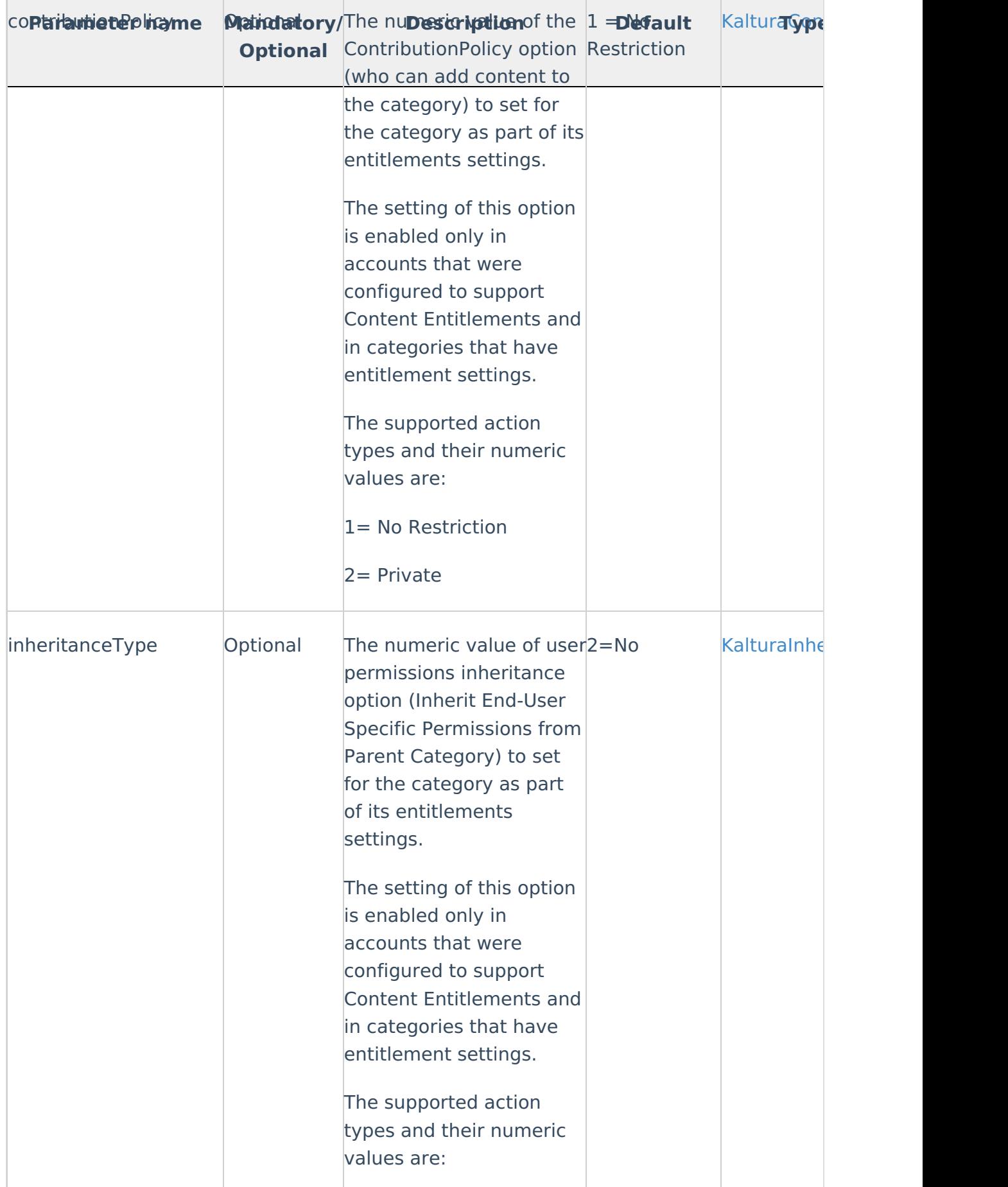

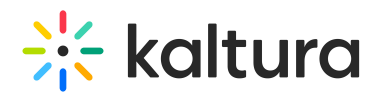

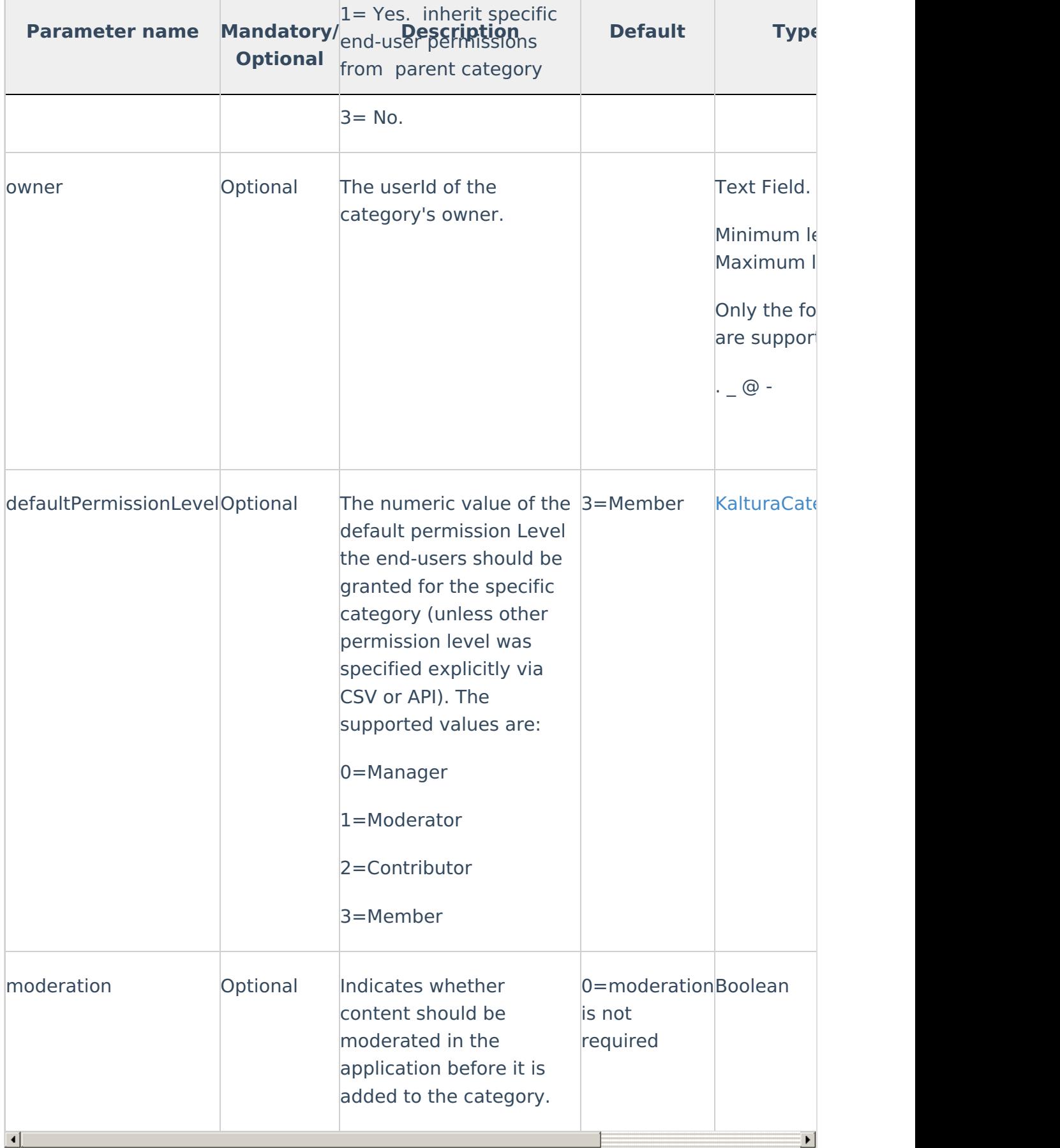

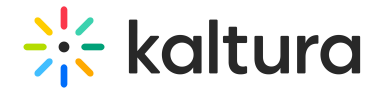

# Examples

#### Bulk creation of categories – basic metadata only

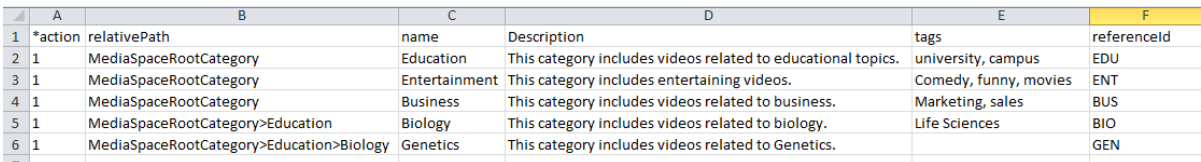

#### Updating existing categories with a few entitlement settings

This example uses the referenceId as the category identifier.

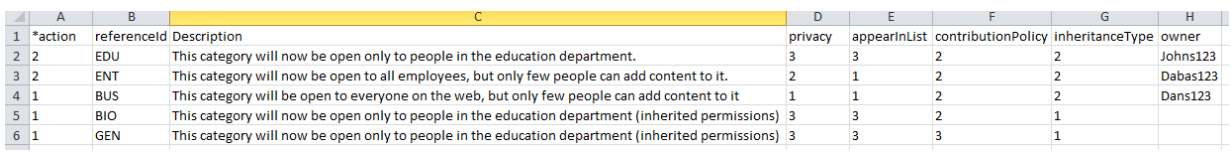